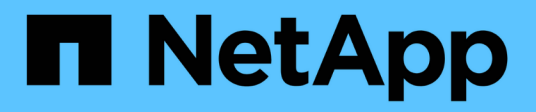

## **Veritas**

SAN hosts and cloud clients

NetApp June 21, 2024

This PDF was generated from https://docs.netapp.com/fr-fr/ontap-sanhost/hu\_veritas\_8x.html on June 21, 2024. Always check docs.netapp.com for the latest.

# **Sommaire**

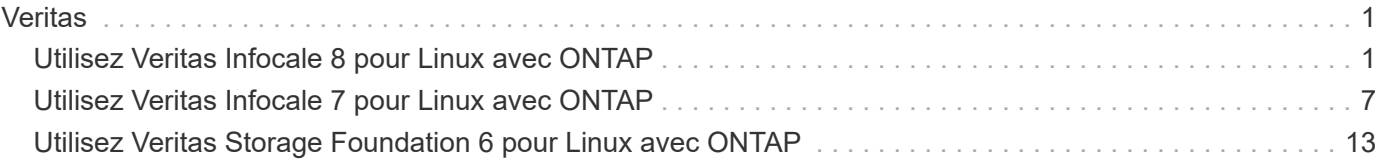

# <span id="page-2-0"></span>**Veritas**

## <span id="page-2-1"></span>**Utilisez Veritas Infocale 8 pour Linux avec ONTAP**

Vous pouvez utiliser les paramètres de configuration de l'hôte SAN ONTAP pour la version 8 de Veritas InfoScale Storage Foundation pour les plateformes Red Hat Enterprise Linux et Oracle Linux (RHCK) avec protocoles FC, FCoE et iSCSI.

## **Installez Linux Unified Host Utilities**

Le pack logiciel NetApp Linux Unified Host Utilities est disponible sur le ["Site de support NetApp"](https://mysupport.netapp.com/site/products/all/details/hostutilities/downloads-tab/download/61343/7.1/downloads) dans un fichier .rpm 64 bits.

NetApp recommande vivement d'installer les utilitaires d'hôtes unifiés Linux, mais ce n'est pas obligatoire. Les utilitaires ne modifient aucun paramètre sur votre hôte Linux. Ces utilitaires améliorent la gestion et aident le support client NetApp à collecter des informations sur votre configuration.

#### **Ce dont vous avez besoin**

Si une version de Linux Unified Host Utilities est actuellement installée, vous devez la mettre à niveau ou la supprimer, puis procéder comme suit pour installer la dernière version.

#### **Étapes**

- 1. Téléchargez le pack logiciel Linux Unified Host Utilities 64 bits à partir du ["Site de support NetApp"](https://mysupport.netapp.com/site/products/all/details/hostutilities/downloads-tab/download/61343/7.1/downloads) à votre hôte.
- 2. Installez le pack logiciel :

rpm -ivh netapp linux unified host utilities-7-1.x86 64

## **Kit D'outils SAN**

Le kit d'outils est installé automatiquement lorsque vous installez le progiciel Utilitaires hôtes NetApp. Ce kit contient le sanlun Utilitaire, qui vous aide à gérer les LUN et les HBA. Le sanlun La commande renvoie les informations relatives aux LUN mappées sur votre hôte, aux chemins d'accès multiples et aux informations nécessaires à la création des groupes initiateurs.

#### **Exemple**

Dans l'illustration suivante, le sanlun show La commande renvoie les informations relatives à la LUN.

# sanlun show -p -v SFRAC:/vol/fen1/lun1 ONTAP Path: SFRAC:/vol/fen1/lun1 LUN: 0 LUN Size: 10g Product: cDOT DMP NODE: sfrac0 47 Multipath Provider: Veritas ---------- ------ --------- ------ ------------------------------------- Veritas host vserver host: path path path /dev/ chan: vserver major: state state type node id:lun LIF minor ---------- ------ --------- ------ ------------------------------------ enabled up active/non-optimized sdea 14:0:1:0 lif\_10 128:32 enabled (a) up active/optimized sdcj 14:0:0:0 lif 2 69:112 enabled (a) up active/optimized sdb 13:0:0:0 lif 1 8:16 enabled up active/non-optimized sdas 13:0:1:0 lif 9 66:192

## **SAN Booting**

#### **Ce dont vous avez besoin**

Si vous décidez d'utiliser le démarrage SAN, celui-ci doit être pris en charge par votre configuration. Vous pouvez utiliser le ["Matrice d'interopérabilité NetApp"](https://mysupport.netapp.com/matrix/imt.jsp?components=65623;64703;&solution=1&isHWU&src=IMT) Pour vérifier que votre système d'exploitation, votre adaptateur de bus hôte, votre micrologiciel HBA, votre BIOS de démarrage HBA et votre version de ONTAP sont pris en charge.

Consultez le portail de support Veritas (matrice de produits, recherche de plateforme, matrice HCL) pour vérifier la prise en charge de la configuration de démarrage SAN et les mises en garde connues.

#### **Étapes**

- 1. Mappez la LUN de démarrage SAN sur l'hôte.
- 2. Vérifiez que plusieurs chemins sont disponibles.

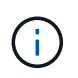

Plusieurs chemins deviennent disponibles une fois que le système d'exploitation hôte est en cours d'exécution sur les chemins.

3. Activez le démarrage SAN dans le BIOS du serveur pour les ports auxquels la LUN de démarrage SAN est mappée.

Pour plus d'informations sur l'activation du BIOS HBA, reportez-vous à la documentation spécifique au fournisseur.

4. Redémarrez l'hôte pour vérifier que le démarrage a réussi.

## **Chemins d'accès multiples**

Vous devez vérifier que votre configuration répond à la configuration système requise. Pour plus d'informations, consultez la matrice d'interopérabilité NetApp et la matrice Veritas HCL.

### **Exemple**

Dans cet exemple, le vxdmpadm La commande est utilisée pour vérifier que VxDMP Multipath est connecté à la baie cible ONTAP.

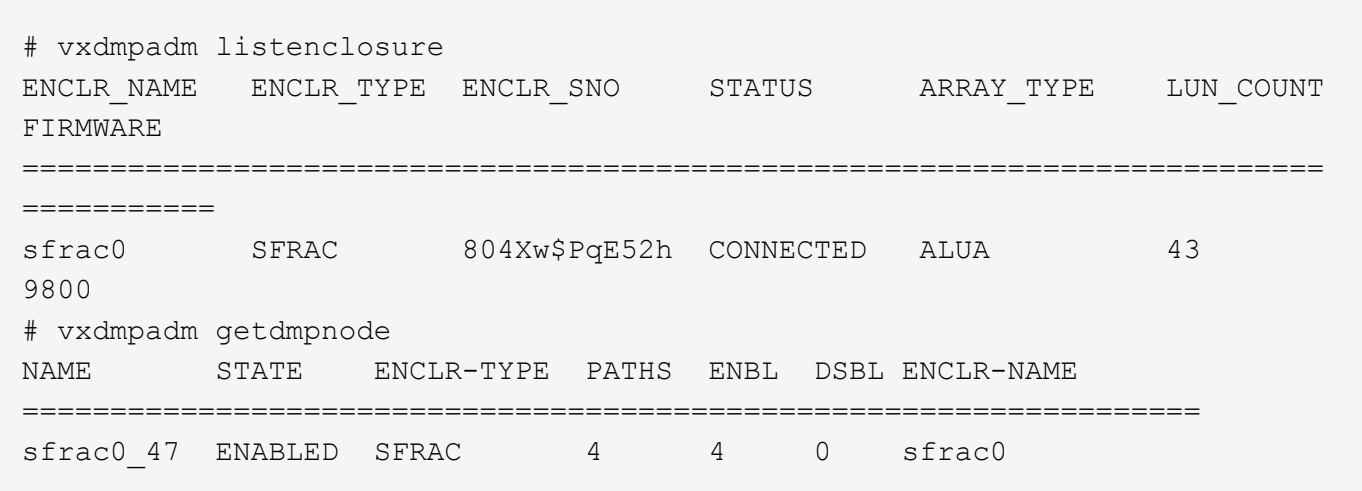

Avec Veritas Dynamic Multipathing (VxDMP), vous devez effectuer des tâches de configuration afin de réclamer des LUN NetApp comme périphériques Veritas Multipath. Vous devez disposer de l'ASL (Array support Library) et des packages APM (Array Policy module) installés par Veritas pour les systèmes de stockage NetApp. Pendant que l'installation du logiciel Veritas charge les packages ASL APM par défaut avec le produit, il est recommandé d'utiliser les derniers packages pris en charge répertoriés sur le portail d'assistance Veritas.

#### **Exemple**

L'exemple suivant montre la configuration de Veritas support Library (ASL) et de Array Policy module (APM).

```
# vxdmpadm list dmpnode dmpnodename=sfrac0_47 | grep asl
asl = libvxnetapp.so
# vxddladm listversion |grep libvxnetapp.so
libvxnetapp.so vm-8.0.0-rev-1 8.0
# rpm -qa |grep VRTSaslapm
VRTSaslapm-x.x.x.0000-RHEL8.X86_64
vxddladm listsupport libname=libvxnetapp.so
ATTR_NAME ATTR_VALUE
=========================================
LIBNAME libvxnetapp.so
VID NETAPP
PID All
ARRAY_TYPE ALUA, A/A
```
### **Configuration de la baie SAN**

Dans toutes les configurations ASA (SAN Array), tous les chemins d'accès à une LUN donnée sont actifs et optimisés. Autrement dit, les E/S peuvent être servies par tous les chemins simultanément, ce qui assure de meilleures performances.

#### **Exemple**

L'exemple suivant montre la sortie correcte pour une LUN ONTAP :

```
# vxdmpadm getsubpaths dmpnodename-sfrac0_47
NAME STATE[A] PATH-TYPE[M] CTLR-NAME ENCLR-TYPE ENCLR-NAME ATTRS
PRIORITY
==========================================================================
=========
sdas ENABLED (A) Active/Optimized c13 SFRAC sfrac0
-sdb ENABLED(A) Active/Optimized c14 SFRAC sfrac0
-
sdcj ENABLED(A) Active/Optimized c14 SFRAC sfrac0
-
sdea ENABLED (A) Active/Optimized c14 SFRAC sfrac0
```
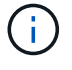

N'utilisez pas un nombre excessif de chemins pour une seule LUN. Pas plus de 4 chemins ne devraient être nécessaires. Plus de 8 chemins peuvent entraîner des problèmes de chemin pendant les défaillances du stockage.

#### **Configuration non ASA**

Pour la configuration non ASA, il doit y avoir deux groupes de chemins avec des priorités différentes. Les chemins ayant les priorités les plus élevées sont actifs/optimisés, ce qui signifie qu'ils sont gérés par le

contrôleur où se trouve l'agrégat. Les chemins avec les priorités les plus basses sont actifs, mais ne sont pas optimisés car ils sont servis à partir d'un autre contrôleur. Les chemins non optimisés sont utilisés uniquement lorsqu'aucun chemin optimisé n'est disponible.

#### **Exemple**

L'exemple suivant montre la sortie correcte pour une LUN ONTAP avec deux chemins actifs/optimisés et deux chemins actifs/non optimisés :

```
# vxdmpadm getsubpaths dmpnodename-sfrac0_47
NAME STATE[A] PATH-TYPE[M] CTLR-NAME ENCLR-TYPE ENCLR-NAME ATTRS
PRIORITY
==========================================================================
=========
sdas ENABLED Active/Non-Optimized c13 SFRAC sfrac0
-
sdb ENABLED(A) Active/Optimized c14 SFRAC sfrac0
-
sdcj ENABLED(A) Active/Optimized c14 SFRAC sfrac0
-
sdea ENABLED Active/Non-Optimized c14 SFRAC sfrac0
-
```
Ť.

N'utilisez pas un nombre excessif de chemins pour une seule LUN. Pas plus de 4 chemins ne devraient être nécessaires. Plus de 8 chemins peuvent entraîner des problèmes de chemin pendant les défaillances du stockage.

#### **Paramètres recommandés**

#### **Paramètres pour Veritas Multipath**

Les tunables Veritas DMP suivants sont recommandés par NetApp pour une configuration optimale du système lors des opérations de basculement du stockage.

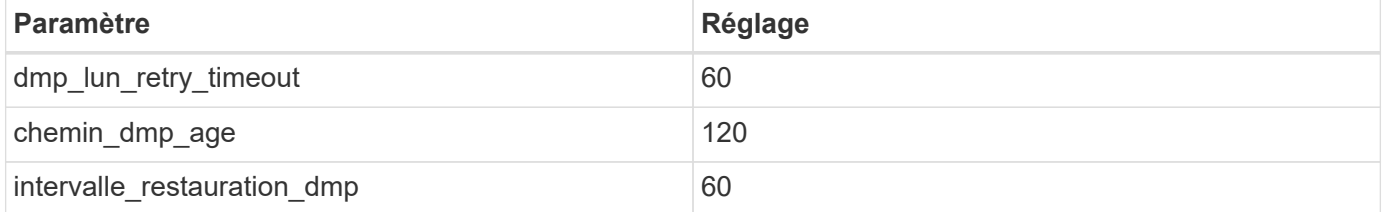

Les tunables DMP sont définis en ligne à l'aide du vxdmpadm commande comme suit :

# vxdmpadm settune dmp\_tunable=value

Les valeurs de ces données réglables peuvent être vérifiées de façon dynamique à l'aide de #vxdmpadm gettune.

#### **Exemple**

L'exemple suivant montre les tunables DMP effectifs VxRables sur l'hôte SAN.

# vxdmpadm gettune

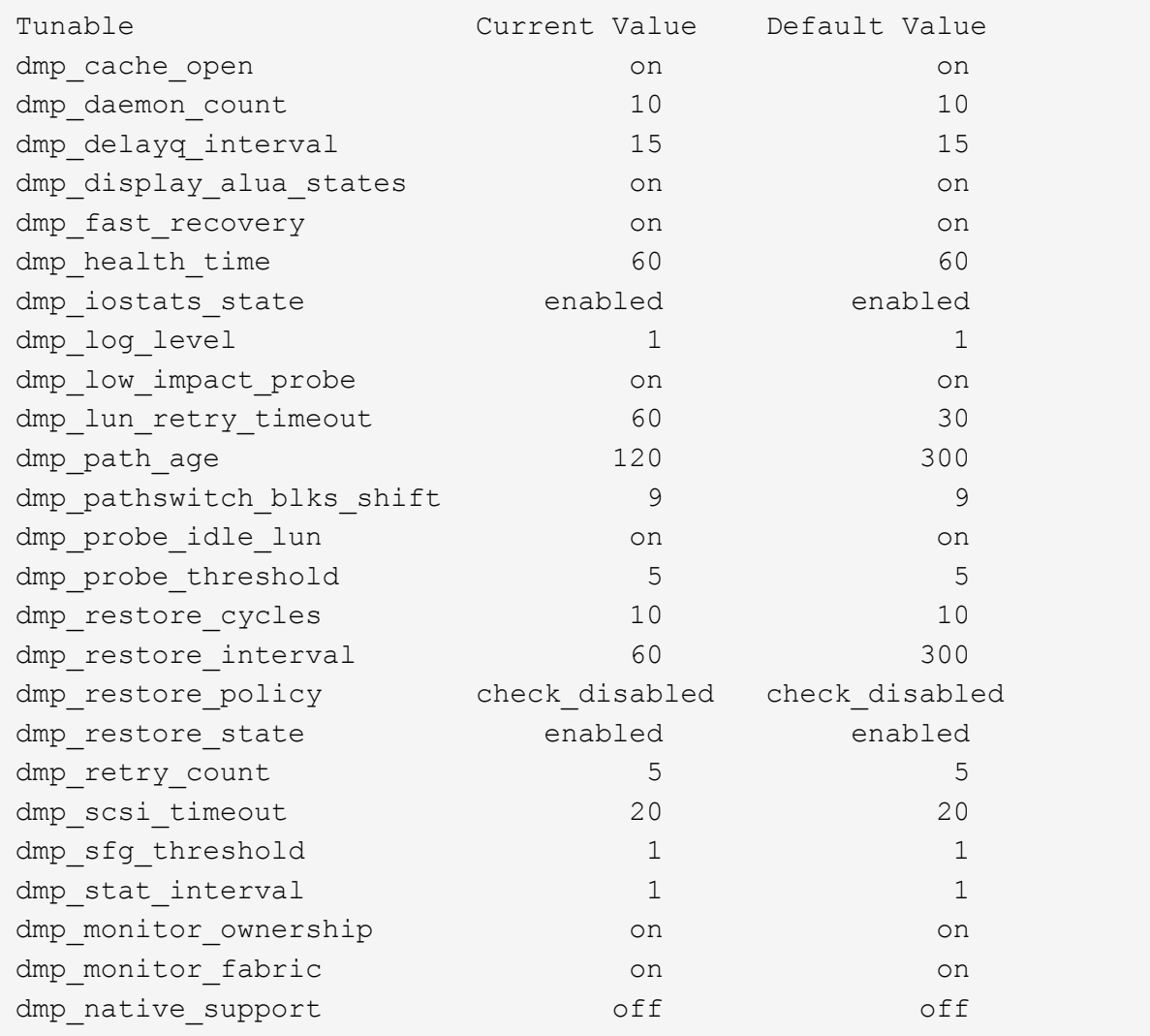

#### **Paramètres par protocole**

- Pour FC/FCoE uniquement : utilisez les valeurs de délai par défaut.
- Pour iSCSI uniquement : permet de définir le replacement timeout valeur du paramètre à 120.

ISCSI replacement timeout Paramètre contrôle la durée pendant laquelle la couche iSCSI doit attendre qu'un chemin ou une session ait expiré pour se rétablir avant d'échouer toute commande sur celle-ci. Réglage de la valeur de replacement timeout Dans le fichier de configuration iSCSI, 120 est recommandé.

#### **Exemple**

```
# grep replacement timeout /etc/iscsi/iscsid.conf
node.session.timeo.replacement_timeout = 120
```
#### **Paramètres par plate-forme de système d'exploitation**

Pour les séries Red Hat Enterprise Linux 7 et 8, vous devez configurer udev rport Valeurs pour prendre en charge l'environnement Veritas Infoscale dans les scénarios de basculement du stockage. Créez le fichier /etc/udev/rules.d/40-rport.rules avec le contenu du fichier suivant :

```
# cat /etc/udev/rules.d/40-rport.rules
KERNEL=="rport-*", SUBSYSTEM=="fc_remote_ports", ACTION=="add",
RUN += /bin / sh - c 'echo 20 >
/sys/class/fc_remote_ports/%k/fast_io_fail_tmo;echo 864000
>/sys/class/fc_remote_ports/%k/dev_loss_tmo'"
```
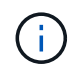

Pour tous les autres paramètres spécifiques à Veritas, reportez-vous à la documentation standard du produit Veritas Infoscale.

## **Coexistence de chemins d'accès multiples**

Si vous disposez d'un environnement multichemin hétérogène comprenant Veritas Infoscale, Linux Native Device Mapper et le gestionnaire de volume LVM, veuillez vous reporter au Guide d'administration des produits Veritas pour les paramètres de configuration.

## **Problèmes connus**

Il n'y a aucun problème connu pour Veritas Infocale 8 pour Linux avec la version ONTAP.

## <span id="page-8-0"></span>**Utilisez Veritas Infocale 7 pour Linux avec ONTAP**

Vous pouvez utiliser les paramètres de configuration de l'hôte SAN ONTAP pour la version 7 de Veritas InfoScale Storage Foundation pour les plateformes Red Hat Enterprise Linux et Oracle Linux (RHCK) avec protocoles FC, FCoE et iSCSI.

## **Installez Linux Unified Host Utilities**

Le pack logiciel NetApp Linux Unified Host Utilities est disponible sur le ["Site de support NetApp"](https://mysupport.netapp.com/site/products/all/details/hostutilities/downloads-tab/download/61343/7.1/downloads) dans un fichier .rpm 64 bits.

NetApp recommande vivement d'installer les utilitaires d'hôtes unifiés Linux, mais ce n'est pas obligatoire. Les utilitaires ne modifient aucun paramètre sur votre hôte Linux. Ces utilitaires améliorent la gestion et aident le support client NetApp à collecter des informations sur votre configuration.

#### **Ce dont vous avez besoin**

Si une version de Linux Unified Host Utilities est actuellement installée, vous devez la mettre à niveau ou la supprimer, puis procéder comme suit pour installer la dernière version.

#### **Étapes**

- 1. Téléchargez le pack logiciel Linux Unified Host Utilities 64 bits à partir du ["Site de support NetApp"](https://mysupport.netapp.com/site/products/all/details/hostutilities/downloads-tab/download/61343/7.1/downloads) à votre hôte.
- 2. Installez le pack logiciel :

## **Kit D'outils SAN**

Le kit d'outils est installé automatiquement lorsque vous installez le progiciel Utilitaires hôtes NetApp. Ce kit contient le sanlun Utilitaire, qui vous aide à gérer les LUN et les HBA. Le sanlun La commande renvoie les informations relatives aux LUN mappées sur votre hôte, aux chemins d'accès multiples et aux informations nécessaires à la création des groupes initiateurs.

#### **Exemple**

Dans l'illustration suivante, le sanlun show La commande renvoie les informations relatives à la LUN.

```
# sanlun show -p -v SFRAC:/vol/fen1/lun1
             ONTAP Path: SFRAC:/vol/fen1/lun1
                   LUN: 0
               LUN Size: 10g
               Product: cDOT
             DMP NODE: sfrac0 47
       Multipath Provider: Veritas
---------- ------ --------- ------
-------------------------------------
Veritas host vserver host:
path path path /dev/ chan: vserver major:
state state type node id:lun LIF minor
---------- ------ --------- ------
-------------------------------------
enabled up active/non-optimized sdea 14:0:1:0 lif_10
128:32
enabled (a) up active/optimized sdcj 14:0:0:0 lif_2
69:112
enabled (a) up active/optimized sdb 13:0:0:0 lif 1
8:16
enabled up active/non-optimized sdas 13:0:1:0 lif 9
66:192
```
## **SAN Booting**

#### **Ce dont vous avez besoin**

Si vous décidez d'utiliser le démarrage SAN, celui-ci doit être pris en charge par votre configuration. Vous pouvez utiliser le ["Matrice d'interopérabilité NetApp"](https://mysupport.netapp.com/matrix/imt.jsp?components=65623;64703;&solution=1&isHWU&src=IMT) Pour vérifier que votre système d'exploitation, votre adaptateur de bus hôte, votre micrologiciel HBA, votre BIOS de démarrage HBA et votre version de ONTAP sont pris en charge.

Consultez le portail de support Veritas (matrice de produits, recherche de plateforme, matrice HCL) pour vérifier la prise en charge de la configuration de démarrage SAN et les mises en garde connues.

#### **Étapes**

- 1. Mappez la LUN de démarrage SAN sur l'hôte.
- 2. Vérifiez que plusieurs chemins sont disponibles.

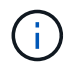

Plusieurs chemins deviennent disponibles une fois que le système d'exploitation hôte est en cours d'exécution sur les chemins.

3. Activez le démarrage SAN dans le BIOS du serveur pour les ports auxquels la LUN de démarrage SAN est mappée.

Pour plus d'informations sur l'activation du BIOS HBA, reportez-vous à la documentation spécifique au fournisseur.

4. Redémarrez l'hôte pour vérifier que le démarrage a réussi.

## **Chemins d'accès multiples**

Vous devez vérifier que votre configuration répond à la configuration système requise. Pour plus d'informations, consultez la matrice d'interopérabilité NetApp et la matrice Veritas HCL.

#### **Exemple**

Dans cet exemple, le vxdmpadm La commande est utilisée pour vérifier que VxDMP Multipath est connecté à la baie cible ONTAP.

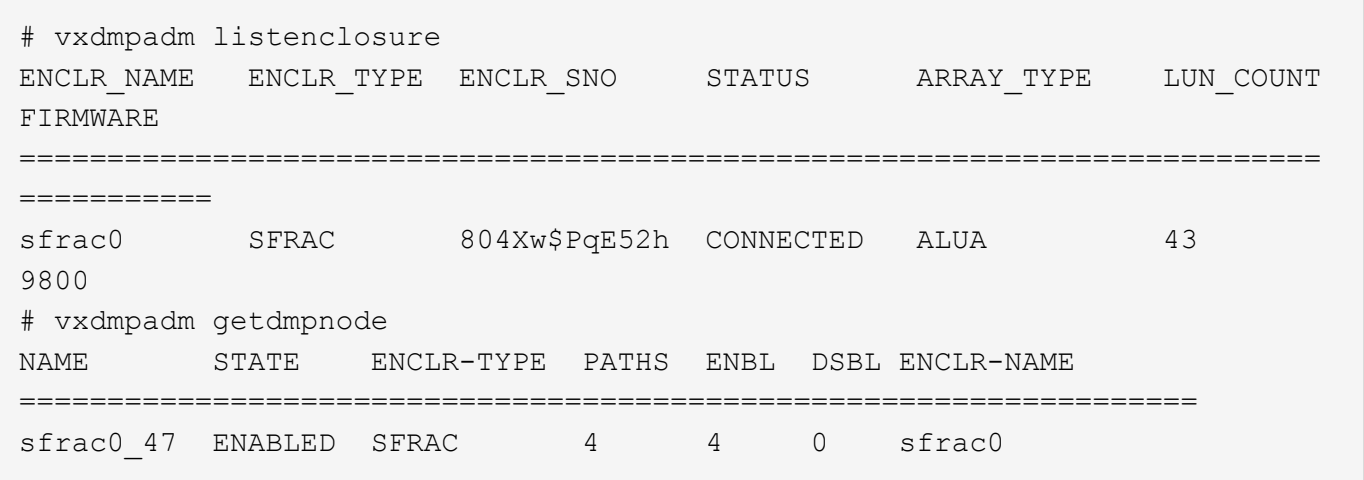

Avec Veritas Dynamic Multipathing (VxDMP), vous devez effectuer des tâches de configuration afin de réclamer des LUN NetApp comme périphériques Veritas Multipath. Vous devez disposer de l'ASL (Array support Library) et des packages APM (Array Policy module) installés par Veritas pour les systèmes de stockage NetApp. Pendant que l'installation du logiciel Veritas charge les packages ASL APM par défaut avec le produit, il est recommandé d'utiliser les derniers packages pris en charge répertoriés sur le portail d'assistance Veritas.

#### **Exemple**

L'exemple suivant montre la configuration de Veritas support Library (ASL) et de Array Policy module (APM).

```
# vxdmpadm list dmpnode dmpnodename=sfrac0_47 | grep asl
as1 = 1ibvxnetapp.so
# vxddladm listversion |grep libvxnetapp.so
libvxnetapp.so vm-7.4-rev-1 6.1
# rpm -qa |grep VRTSaslapm
VRTSaslapm-x.x.x.0000-RHEL8.X86_64
vxddladm listsupport libname=libvxnetapp.so
ATTR_NAME ATTR_VALUE
=========================================
LIBNAME libvxnetapp.so
VID NETAPP
PID All
ARRAY_TYPE ALUA, A/A
```
### **Configuration de la baie SAN**

Dans toutes les configurations ASA (SAN Array), tous les chemins d'accès à une LUN donnée sont actifs et optimisés. Autrement dit, les E/S peuvent être servies par tous les chemins simultanément, ce qui assure de meilleures performances.

#### **Exemple**

L'exemple suivant montre la sortie correcte pour une LUN ONTAP :

```
# vxdmpadm getsubpaths dmpnodename-sfrac0_47
NAME STATE[A] PATH-TYPE[M] CTLR-NAME ENCLR-TYPE ENCLR-NAME ATTRS
PRIORITY
==========================================================================
=========
sdas ENABLED (A) Active/Optimized c13 SFRAC sfrac0
-sdb ENABLED(A) Active/Optimized c14 SFRAC sfrac0
-
sdcj ENABLED(A) Active/Optimized c14 SFRAC sfrac0
-sdea ENABLED (A) Active/Optimized c14 SFRAC sfrac0
```
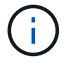

N'utilisez pas un nombre excessif de chemins pour une seule LUN. Pas plus de 4 chemins ne devraient être nécessaires. Plus de 8 chemins peuvent entraîner des problèmes de chemin pendant les défaillances du stockage.

#### **Configurations non ASA**

Pour les configurations non ASA, il doit y avoir deux groupes de chemins avec des priorités différentes. Les chemins ayant les priorités les plus élevées sont actifs/optimisés, ce qui signifie qu'ils sont gérés par le

contrôleur où se trouve l'agrégat. Les chemins avec les priorités les plus basses sont actifs, mais ne sont pas optimisés car ils sont servis à partir d'un autre contrôleur. Les chemins non optimisés sont utilisés uniquement lorsqu'aucun chemin optimisé n'est disponible.

#### **Exemple**

L'exemple suivant montre la sortie correcte pour une LUN ONTAP avec deux chemins actifs/optimisés et deux chemins actifs/non optimisés :

```
# vxdmpadm getsubpaths dmpnodename-sfrac0_47
NAME STATE[A] PATH-TYPE[M] CTLR-NAME ENCLR-TYPE ENCLR-NAME ATTRS
PRIORITY
==========================================================================
=========
sdas ENABLED Active/Non-Optimized c13 SFRAC sfrac0
-
sdb ENABLED(A) Active/Optimized c14 SFRAC sfrac0
-
sdcj ENABLED(A) Active/Optimized c14 SFRAC sfrac0
-
sdea ENABLED Active/Non-Optimized c14 SFRAC sfrac0
-
```
Ť.

N'utilisez pas un nombre excessif de chemins pour une seule LUN. Il ne faut pas plus de quatre chemins. Plus de huit chemins peuvent entraîner des problèmes de chemin lors des défaillances du stockage.

#### **Paramètres recommandés**

#### **Paramètres pour Veritas Multipath**

Les tunables Veritas DMP suivants sont recommandés par NetApp pour une configuration optimale du système lors des opérations de basculement du stockage.

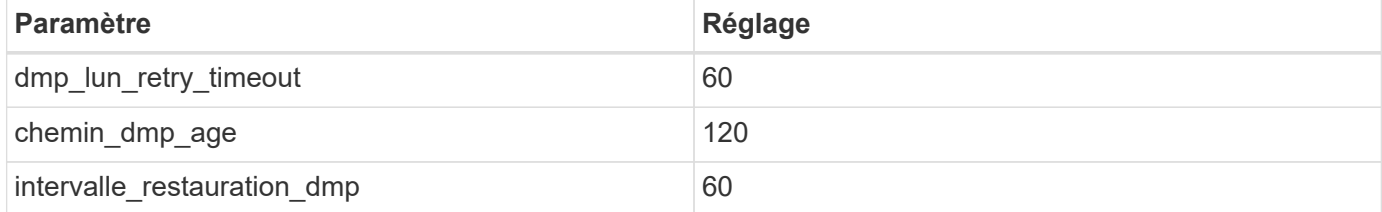

Les tunables DMP sont définis en ligne à l'aide du vxdmpadm commande comme suit :

```
# vxdmpadm settune dmp_tunable=value
```
Les valeurs de ces données réglables peuvent être vérifiées de façon dynamique à l'aide de #vxdmpadm gettune.

#### **Exemple**

L'exemple suivant montre les tunables DMP effectifs VxRables sur l'hôte SAN.

# vxdmpadm gettune

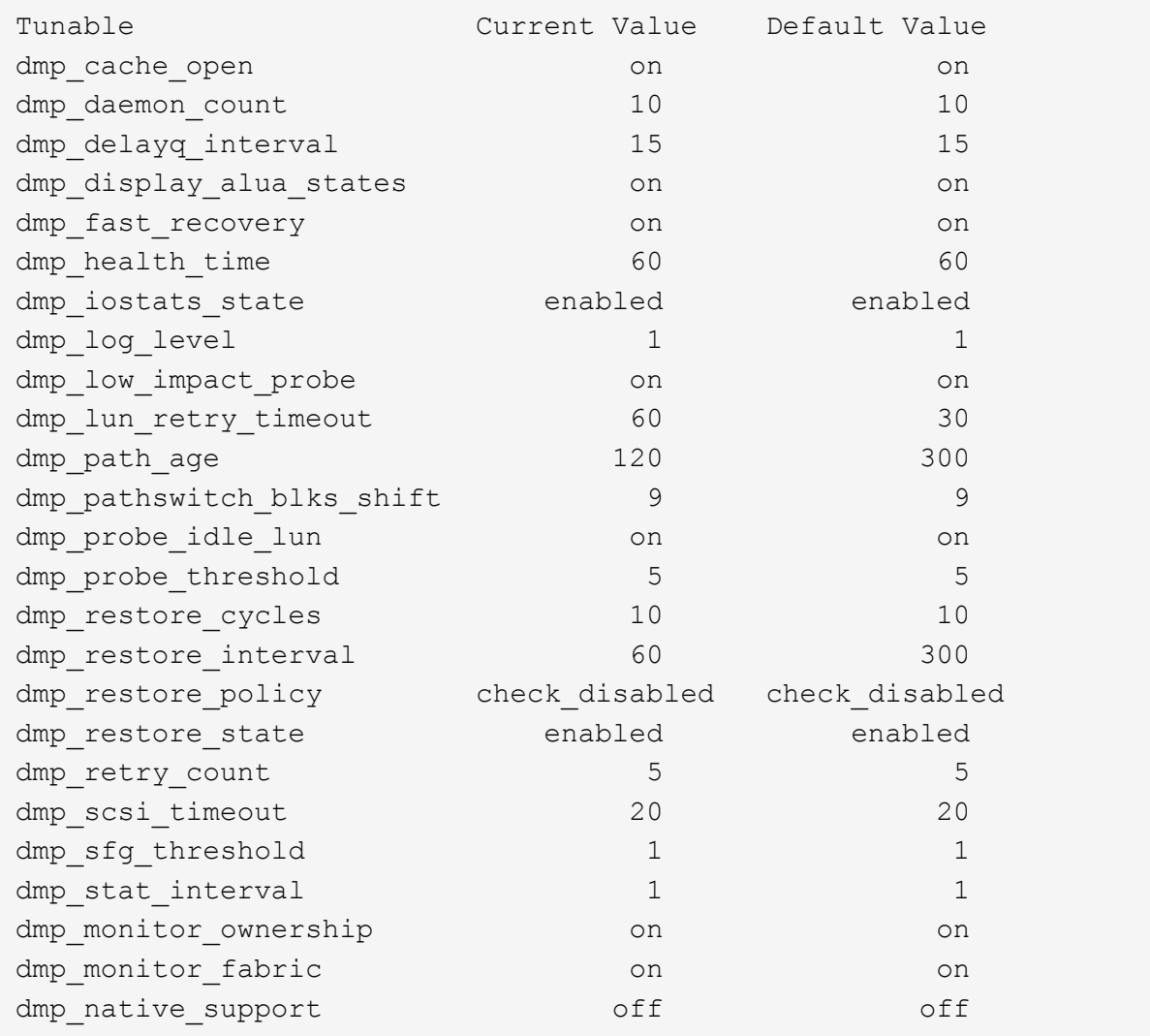

#### **Paramètres par protocole**

- Pour FC/FCoE uniquement : utilisez les valeurs de délai par défaut.
- Pour iSCSI uniquement : permet de définir le replacement timeout valeur du paramètre à 120.

ISCSI replacement timeout Paramètre contrôle la durée pendant laquelle la couche iSCSI doit attendre qu'un chemin ou une session ait expiré pour se rétablir avant d'échouer toute commande sur celle-ci. Réglage de la valeur de replacement timeout Dans le fichier de configuration iSCSI, 120 est recommandé.

#### **Exemple**

```
# grep replacement timeout /etc/iscsi/iscsid.conf
node.session.timeo.replacement_timeout = 120
```
#### **Paramètres par plate-forme de système d'exploitation**

Pour les séries Red Hat Enterprise Linux 7 et 8, vous devez configurer udev rport Valeurs pour prendre en charge l'environnement Veritas Infoscale dans les scénarios de basculement du stockage. Créez le fichier /etc/udev/rules.d/40-rport.rules avec le contenu du fichier suivant :

```
# cat /etc/udev/rules.d/40-rport.rules
KERNEL=="rport-*", SUBSYSTEM=="fc_remote_ports", ACTION=="add",
RUN += /bin / sh - c 'echo 20 >
/sys/class/fc_remote_ports/%k/fast_io_fail_tmo;echo 864000
>/sys/class/fc_remote_ports/%k/dev_loss_tmo'"
```
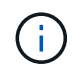

Pour tous les autres paramètres spécifiques à Veritas, reportez-vous à la documentation standard du produit Veritas Infoscale.

## **Coexistence de chemins d'accès multiples**

Si vous disposez d'un environnement multichemin hétérogène comprenant Veritas Infoscale, Linux Native Device Mapper et le gestionnaire de volume LVM, veuillez vous reporter au Guide d'administration des produits Veritas pour les paramètres de configuration.

## **Problèmes connus**

Il n'y a aucun problème connu pour Veritas Infocale 7 pour Linux avec la version ONTAP.

## <span id="page-14-0"></span>**Utilisez Veritas Storage Foundation 6 pour Linux avec ONTAP**

Vous pouvez utiliser les paramètres de configuration des hôtes SAN ONTAP pour la version 6 de Veritas Storage Foundation pour les plateformes Red Hat Enterprise Linux et Oracle Linux (RHCK) avec protocoles FC, FCoE et iSCSI.

## **Installez Linux Unified Host Utilities**

Le pack logiciel NetApp Linux Unified Host Utilities est disponible sur le ["Site de support NetApp"](https://mysupport.netapp.com/site/products/all/details/hostutilities/downloads-tab/download/61343/7.1/downloads) dans un fichier .rpm 64 bits.

NetApp recommande vivement d'installer les utilitaires d'hôtes unifiés Linux, mais ce n'est pas obligatoire. Les utilitaires ne modifient aucun paramètre sur votre hôte Linux. Ces utilitaires améliorent la gestion et aident le support client NetApp à collecter des informations sur votre configuration.

#### **Ce dont vous avez besoin**

Si une version de Linux Unified Host Utilities est actuellement installée, vous devez la mettre à niveau ou la supprimer, puis procéder comme suit pour installer la dernière version.

#### **Étapes**

1. Téléchargez le pack logiciel Linux Unified Host Utilities 64 bits à partir du ["Site de support NetApp"](https://mysupport.netapp.com/site/products/all/details/hostutilities/downloads-tab/download/61343/7.1/downloads) à votre hôte.

2. Installez le pack logiciel :

rpm -ivh netapp linux unified host utilities-7-1.x86 64

## **Kit D'outils SAN**

Le kit d'outils est installé automatiquement lorsque vous installez le progiciel Utilitaires hôtes NetApp. Ce kit contient le sanlun Utilitaire, qui vous aide à gérer les LUN et les HBA. Le sanlun La commande renvoie les informations relatives aux LUN mappées sur votre hôte, aux chemins d'accès multiples et aux informations nécessaires à la création des groupes initiateurs.

#### **Exemple**

Dans l'illustration suivante, le sanlun show La commande renvoie les informations relatives à la LUN.

```
# sanlun show -p -v SFRAC:/vol/fen1/lun1
              ONTAP Path: SFRAC:/vol/fen1/lun1
                    LUN: 0
               LUN Size: 10g
                Product: cDOT
             DMP NODE: sfrac0 47
       Multipath Provider: Veritas
---------- ------ --------- ------
 -------------------------------------
Veritas host vserver host:
path path path /dev/ chan: vserver major:
state state type node id:1un LIF minor
---------- ------ --------- ------
-------------------------------------
enabled up active/non-optimized sdea 14:0:1:0 lif_10
128:32
enabled (a) up active/optimized sdcj 14:0:0:0 lif 2
69:112
enabled (a) up active/optimized sdb 13:0:0:0 lif 1
8:16
enabled up active/non-optimized sdas 13:0:1:0 lif 9
66:192
```
### **SAN Booting**

#### **Ce dont vous avez besoin**

Si vous décidez d'utiliser le démarrage SAN, celui-ci doit être pris en charge par votre configuration. Vous pouvez utiliser le ["Matrice d'interopérabilité NetApp"](https://mysupport.netapp.com/matrix/imt.jsp?components=65623;64703;&solution=1&isHWU&src=IMT) Pour vérifier que votre système d'exploitation, votre adaptateur de bus hôte, votre micrologiciel HBA, votre BIOS de démarrage HBA et votre version de ONTAP sont pris en charge.

Consultez le portail de support Veritas (matrice de produits, recherche de plateforme, matrice HCL) pour

vérifier la prise en charge de la configuration de démarrage SAN et les mises en garde connues.

#### **Étapes**

- 1. Mappez la LUN de démarrage SAN sur l'hôte.
- 2. Vérifiez que plusieurs chemins sont disponibles.

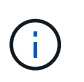

Plusieurs chemins deviennent disponibles une fois que le système d'exploitation hôte est en cours d'exécution sur les chemins.

3. Activez le démarrage SAN dans le BIOS du serveur pour les ports auxquels la LUN de démarrage SAN est mappée.

Pour plus d'informations sur l'activation du BIOS HBA, reportez-vous à la documentation spécifique au fournisseur.

4. Redémarrez l'hôte pour vérifier que le démarrage a réussi.

## **Chemins d'accès multiples**

Vous devez vérifier que votre configuration répond à la configuration système requise. Pour plus d'informations, reportez-vous à la section ["Matrice d'interopérabilité NetApp"](https://mysupport.netapp.com/matrix/imt.jsp?components=65623;64703;&solution=1&isHWU&src=IMT) Et la matrice Veritas HCL.

#### **Exemple**

Dans cet exemple, le vxdmpadm La commande est utilisée pour vérifier que VxDMP Multipath est connecté à la baie cible ONTAP.

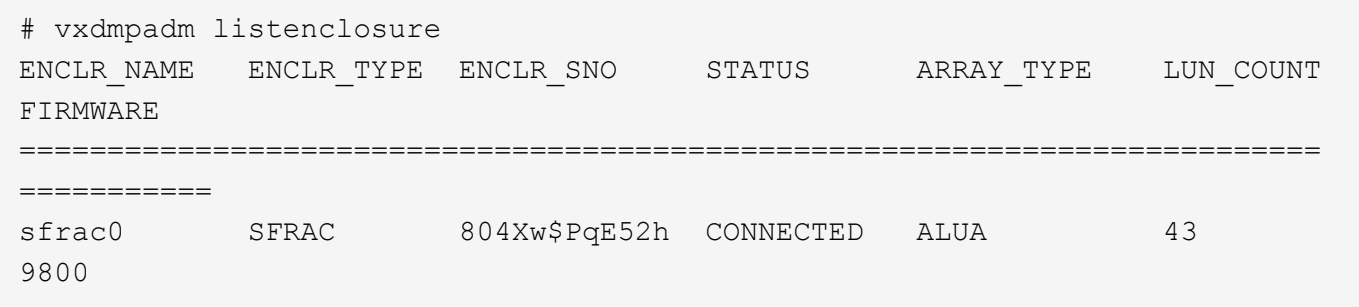

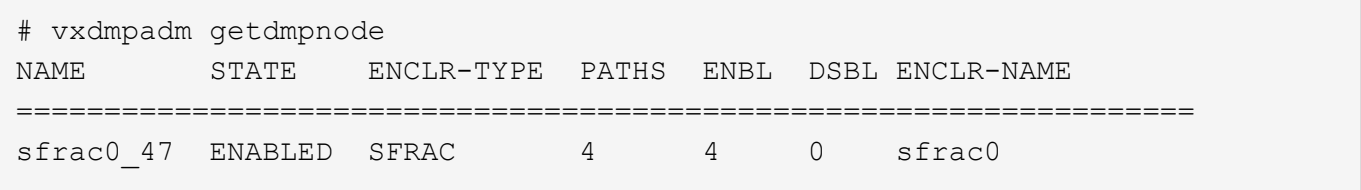

Avec Veritas Dynamic Multipathing (VxDMP), vous devez effectuer des tâches de configuration afin de réclamer des LUN NetApp comme périphériques Veritas Multipath. Vous devez disposer de l'ASL (Array support Library) et des packages APM (Array Policy module) installés par Veritas pour les systèmes de stockage NetApp. Pendant que l'installation du logiciel Veritas charge les packages ASL APM par défaut avec le produit, il est recommandé d'utiliser les derniers packages pris en charge répertoriés sur le portail d'assistance Veritas.

#### **Exemple**

L'exemple suivant montre la configuration de Veritas support Library (ASL) et de Array Policy module (APM).

```
# vxdmpadm list dmpnode dmpnodename=sfrac0_47 | grep asl
asl = libvxnetapp.so
```

```
# vxddladm listversion |grep libvxnetapp.so
libvxnetapp.so vm-7.4-rev-1 6.1
# rpm -qa |grep VRTSaslapm
VRTSaslapm-x.x.x.0000-RHEL8.X86_64
```

```
vxddladm listsupport libname=libvxnetapp.so
ATTR_NAME ATTR_VALUE
=========================================
LIBNAME libvxnetapp.so
VID NETAPP
PID All
ARRAY_TYPE ALUA, A/A
```
#### **Configurations non ASA**

Pour les configurations non ASA, il doit y avoir deux groupes de chemins avec des priorités différentes. Les chemins ayant les priorités les plus élevées sont actifs/optimisés, ce qui signifie qu'ils sont gérés par le contrôleur où se trouve l'agrégat. Les chemins avec les priorités les plus basses sont actifs, mais ne sont pas optimisés car ils sont servis à partir d'un autre contrôleur. Les chemins non optimisés sont utilisés uniquement lorsqu'aucun chemin optimisé n'est disponible.

#### **Exemple**

L'exemple suivant montre la sortie correcte pour une LUN ONTAP avec deux chemins actifs/optimisés et deux chemins actifs/non optimisés :

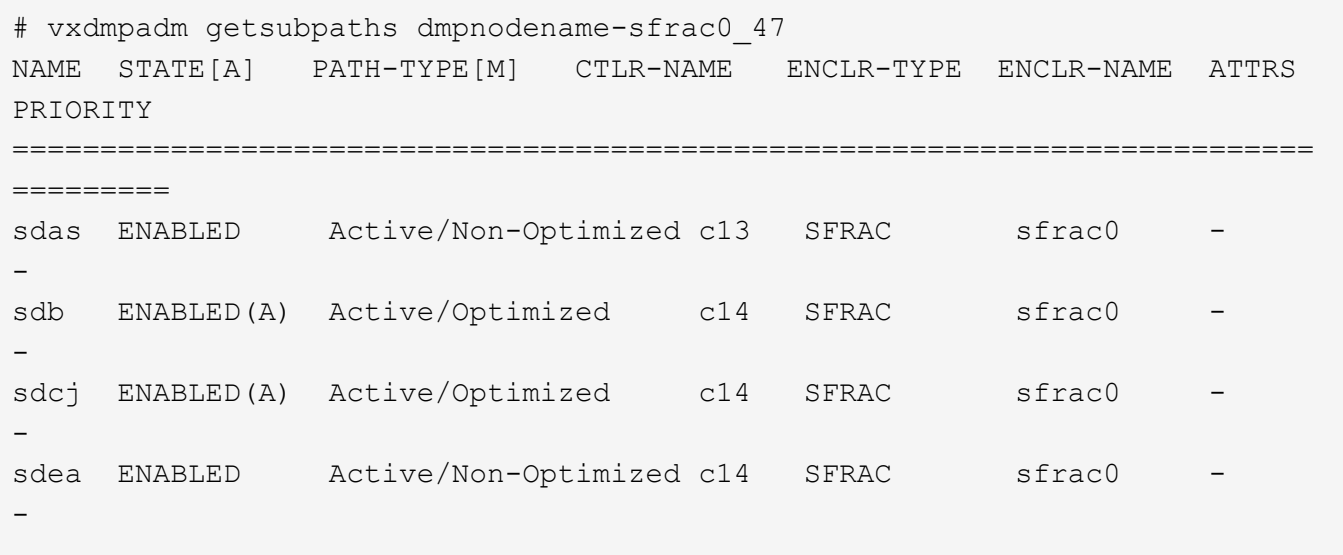

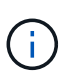

N'utilisez pas un nombre excessif de chemins pour une seule LUN. Il ne faut pas plus de quatre chemins. Plus de huit chemins peuvent entraîner des problèmes de chemin lors des défaillances du stockage.

#### **Paramètres recommandés**

#### **Paramètres pour Veritas Multipath**

Les tunables Veritas DMP suivants sont recommandés par NetApp pour une configuration optimale du système lors des opérations de basculement du stockage.

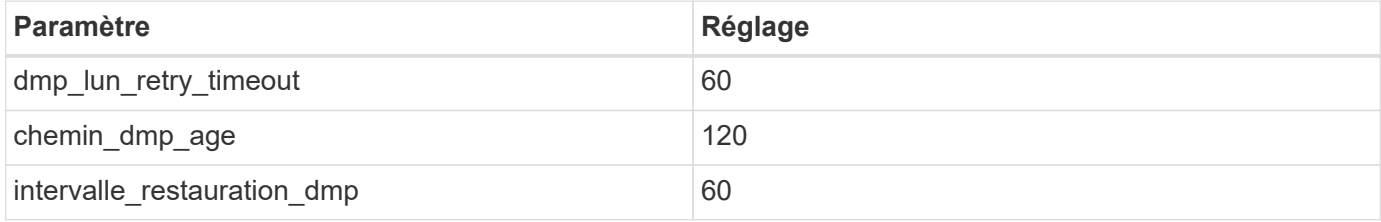

Les tunables DMP sont définis en ligne à l'aide du vxdmpadm commande comme suit :

#### # vxdmpadm settune dmp\_tunable=value

Les valeurs de ces données réglables peuvent être vérifiées de façon dynamique à l'aide de #vxdmpadm gettune.

#### **Exemple**

L'exemple suivant montre les tunables DMP effectifs VxRables sur l'hôte SAN.

# vxdmpadm gettune

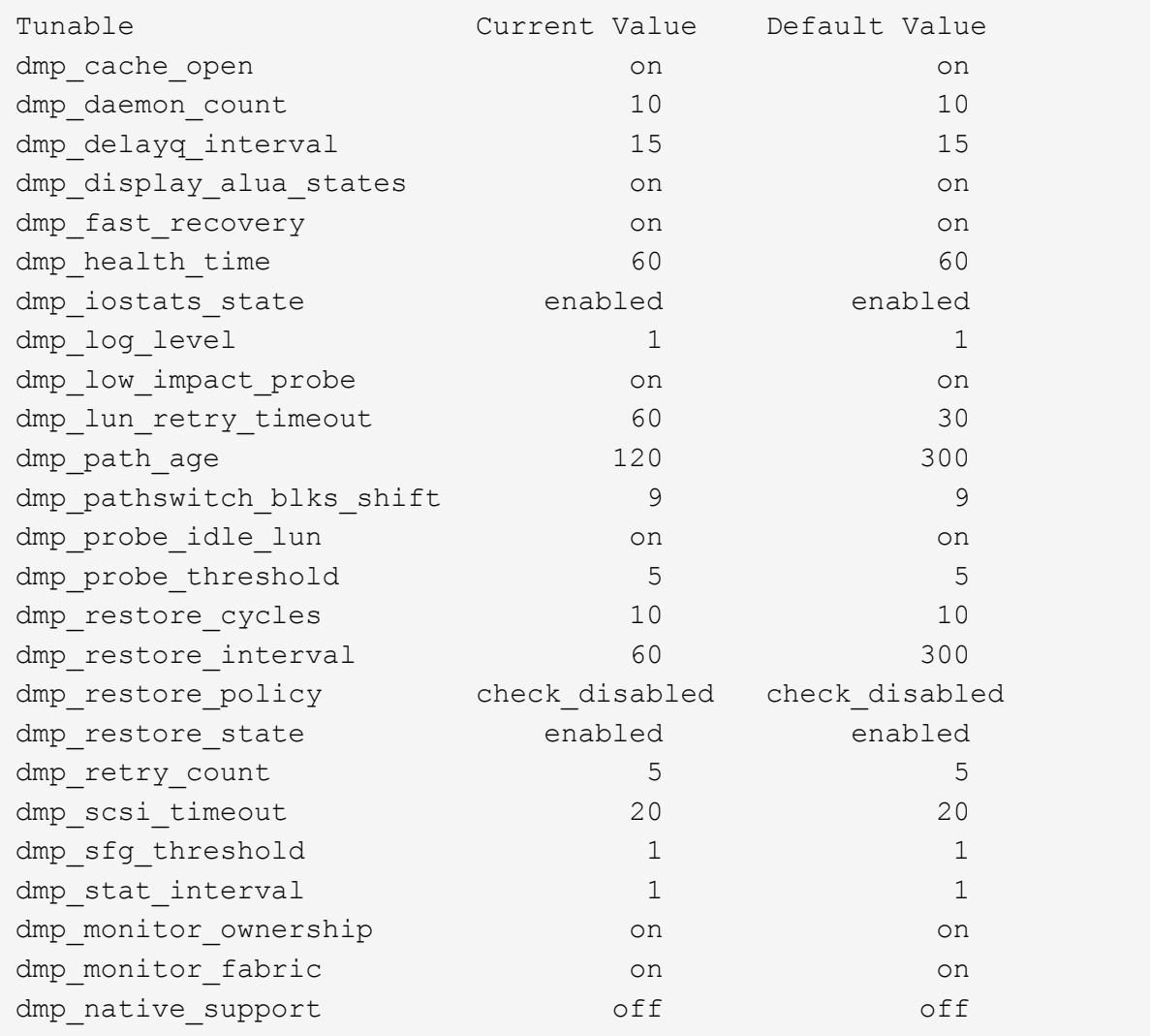

#### **Paramètres par protocole**

- Pour FC/FCoE uniquement : utilisez les valeurs de délai par défaut.
- Pour iSCSI uniquement : permet de définir le replacement timeout valeur du paramètre à 120.

ISCSI replacement timeout Paramètre contrôle la durée pendant laquelle la couche iSCSI doit attendre qu'un chemin ou une session ait expiré pour se rétablir avant d'échouer toute commande sur celle-ci. Réglage de la valeur de replacement timeout Dans le fichier de configuration iSCSI, 120 est recommandé.

#### **Exemple**

```
# grep replacement timeout /etc/iscsi/iscsid.conf
node.session.timeo.replacement_timeout = 120
```
#### **Paramètres par plate-forme de système d'exploitation**

Pour les séries Red Hat Enterprise Linux 7 et 8, vous devez configurer udev rport Valeurs pour prendre en charge l'environnement Veritas Infoscale dans les scénarios de basculement du stockage. Créez le fichier /etc/udev/rules.d/40-rport.rules avec le contenu du fichier suivant :

```
# cat /etc/udev/rules.d/40-rport.rules
KERNEL=="rport-*", SUBSYSTEM=="fc_remote_ports", ACTION=="add",
RUN+=/bin/sh -c 'echo 20 >
/sys/class/fc_remote_ports/%k/fast_io_fail_tmo;echo 864000
>/sys/class/fc_remote_ports/%k/dev_loss_tmo'"
```
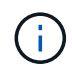

Pour tous les autres paramètres spécifiques à Veritas, reportez-vous à la documentation standard du produit Veritas Infoscale.

## **Coexistence de chemins d'accès multiples**

Si vous disposez d'un environnement multichemin hétérogène comprenant Veritas Infoscale, Linux Native Device Mapper et le gestionnaire de volume LVM, veuillez vous reporter au Guide d'administration des produits Veritas pour les paramètres de configuration.

## **Problèmes connus**

Il n'existe aucun problème connu pour Veritas Storage Foundation 6 pour Linux avec la version ONTAP.

#### **Informations sur le copyright**

Copyright © 2024 NetApp, Inc. Tous droits réservés. Imprimé aux États-Unis. Aucune partie de ce document protégé par copyright ne peut être reproduite sous quelque forme que ce soit ou selon quelque méthode que ce soit (graphique, électronique ou mécanique, notamment par photocopie, enregistrement ou stockage dans un système de récupération électronique) sans l'autorisation écrite préalable du détenteur du droit de copyright.

Les logiciels dérivés des éléments NetApp protégés par copyright sont soumis à la licence et à l'avis de nonresponsabilité suivants :

CE LOGICIEL EST FOURNI PAR NETAPP « EN L'ÉTAT » ET SANS GARANTIES EXPRESSES OU TACITES, Y COMPRIS LES GARANTIES TACITES DE QUALITÉ MARCHANDE ET D'ADÉQUATION À UN USAGE PARTICULIER, QUI SONT EXCLUES PAR LES PRÉSENTES. EN AUCUN CAS NETAPP NE SERA TENU POUR RESPONSABLE DE DOMMAGES DIRECTS, INDIRECTS, ACCESSOIRES, PARTICULIERS OU EXEMPLAIRES (Y COMPRIS L'ACHAT DE BIENS ET DE SERVICES DE SUBSTITUTION, LA PERTE DE JOUISSANCE, DE DONNÉES OU DE PROFITS, OU L'INTERRUPTION D'ACTIVITÉ), QUELLES QU'EN SOIENT LA CAUSE ET LA DOCTRINE DE RESPONSABILITÉ, QU'IL S'AGISSE DE RESPONSABILITÉ CONTRACTUELLE, STRICTE OU DÉLICTUELLE (Y COMPRIS LA NÉGLIGENCE OU AUTRE) DÉCOULANT DE L'UTILISATION DE CE LOGICIEL, MÊME SI LA SOCIÉTÉ A ÉTÉ INFORMÉE DE LA POSSIBILITÉ DE TELS DOMMAGES.

NetApp se réserve le droit de modifier les produits décrits dans le présent document à tout moment et sans préavis. NetApp décline toute responsabilité découlant de l'utilisation des produits décrits dans le présent document, sauf accord explicite écrit de NetApp. L'utilisation ou l'achat de ce produit ne concède pas de licence dans le cadre de droits de brevet, de droits de marque commerciale ou de tout autre droit de propriété intellectuelle de NetApp.

Le produit décrit dans ce manuel peut être protégé par un ou plusieurs brevets américains, étrangers ou par une demande en attente.

LÉGENDE DE RESTRICTION DES DROITS : L'utilisation, la duplication ou la divulgation par le gouvernement sont sujettes aux restrictions énoncées dans le sous-paragraphe (b)(3) de la clause Rights in Technical Data-Noncommercial Items du DFARS 252.227-7013 (février 2014) et du FAR 52.227-19 (décembre 2007).

Les données contenues dans les présentes se rapportent à un produit et/ou service commercial (tel que défini par la clause FAR 2.101). Il s'agit de données propriétaires de NetApp, Inc. Toutes les données techniques et tous les logiciels fournis par NetApp en vertu du présent Accord sont à caractère commercial et ont été exclusivement développés à l'aide de fonds privés. Le gouvernement des États-Unis dispose d'une licence limitée irrévocable, non exclusive, non cessible, non transférable et mondiale. Cette licence lui permet d'utiliser uniquement les données relatives au contrat du gouvernement des États-Unis d'après lequel les données lui ont été fournies ou celles qui sont nécessaires à son exécution. Sauf dispositions contraires énoncées dans les présentes, l'utilisation, la divulgation, la reproduction, la modification, l'exécution, l'affichage des données sont interdits sans avoir obtenu le consentement écrit préalable de NetApp, Inc. Les droits de licences du Département de la Défense du gouvernement des États-Unis se limitent aux droits identifiés par la clause 252.227-7015(b) du DFARS (février 2014).

#### **Informations sur les marques commerciales**

NETAPP, le logo NETAPP et les marques citées sur le site<http://www.netapp.com/TM>sont des marques déposées ou des marques commerciales de NetApp, Inc. Les autres noms de marques et de produits sont des marques commerciales de leurs propriétaires respectifs.